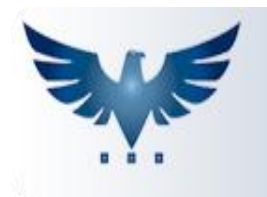

PENNACORP SISTEMAS

## **Como Criar um Novo Usuário**

Para adicionar um novo usuário ao sistema ICARUS, entre no menu:

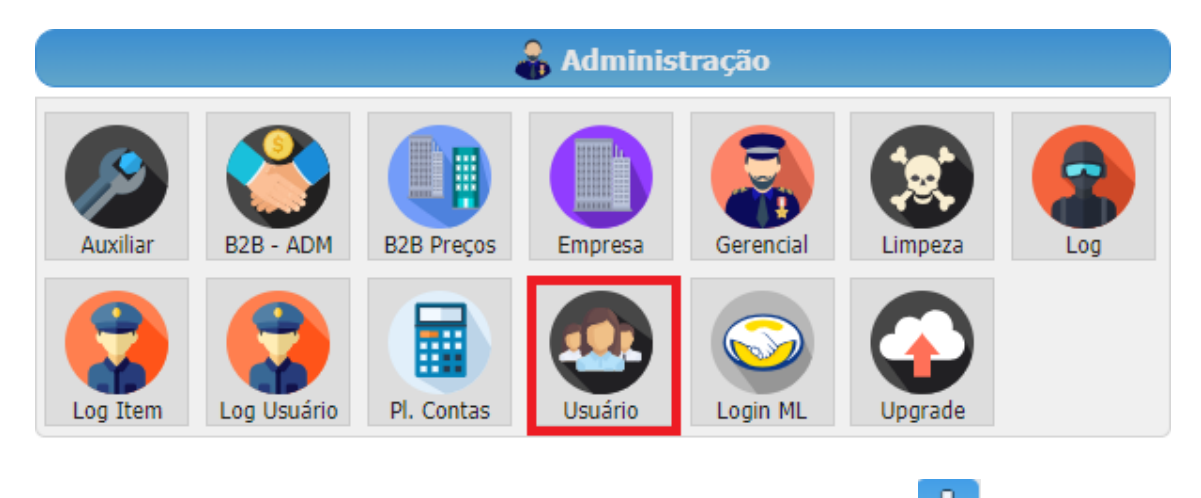

Quando a tela de Usuários estiver aberta, clique no botão **EP** e uma linha azul será adicionada.

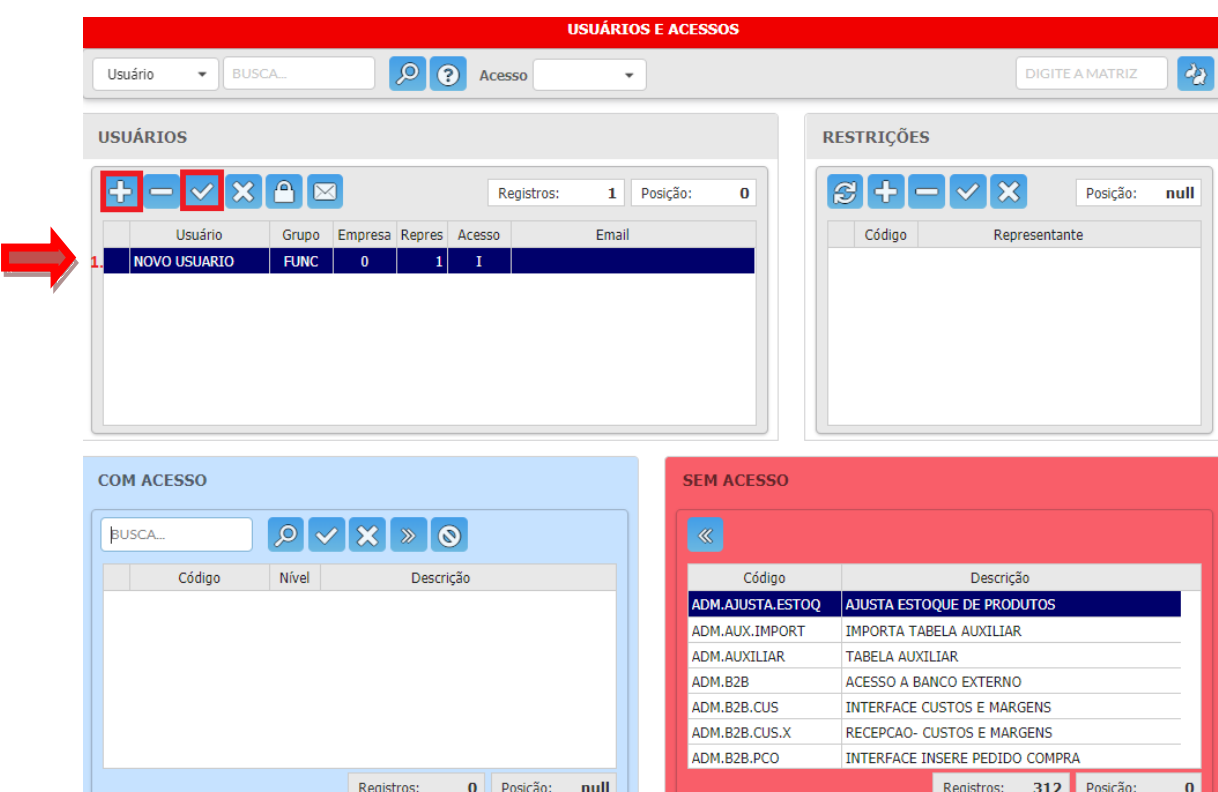

**1.** Digite o nome do novo usuário.

Digite o nome do novo usuário e clique no botão  $\blacksquare$  para gravar. Em seguida deverão ser adicionados os acessos do novo usuário, o que pode ser feito manualmente ou copiando de um usuário já existente, conforme explicado a seguir.

## **Como Copiar Acesso de Usuário Cadastrado**

O ICARUS permite a cópia de acessos já estabelecidos de um usuário cadastrado para outro usuário, quando for necessária a alteração de acessos. Para realizar essa operação é muito simples, siga os passos abaixo:

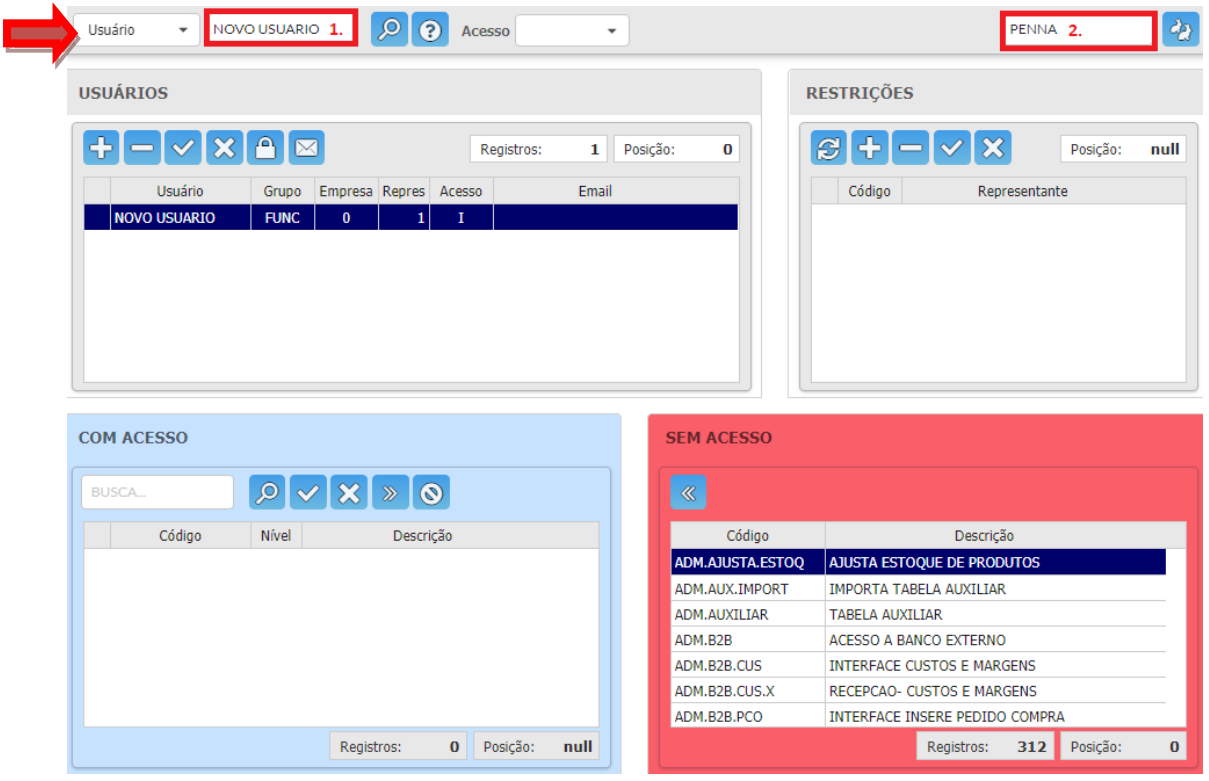

- **1.** Digite o nome do usuário que vai receber a cópia dos acessos.
- **2.** Digite o nome do usuário que será copiado os acessos.

O botão (duplica) é clicado depois que os dois usuários já foram digitados e a cópia é feita automaticamente.

**OBS:** Para ter acesso a tela de Usuários, libere o acesso ADM.USUARIO.